## **Behandlung von Prüfaufträgen mit LiftWin**

Für eine Aufzugsprüfung wird als erster Schritt bei Eintreffen der Prüfung ein Prüfauftrag in LiftWin angelegt und als Excel in den Ordner des Disponenten gestellt. Im Namen des Excel ist das Datum und die Uhrzeit der Prüfung und natürlich der Standort des Aufzugs enthalten, damit der Disponent sich leicht orientieren kann.

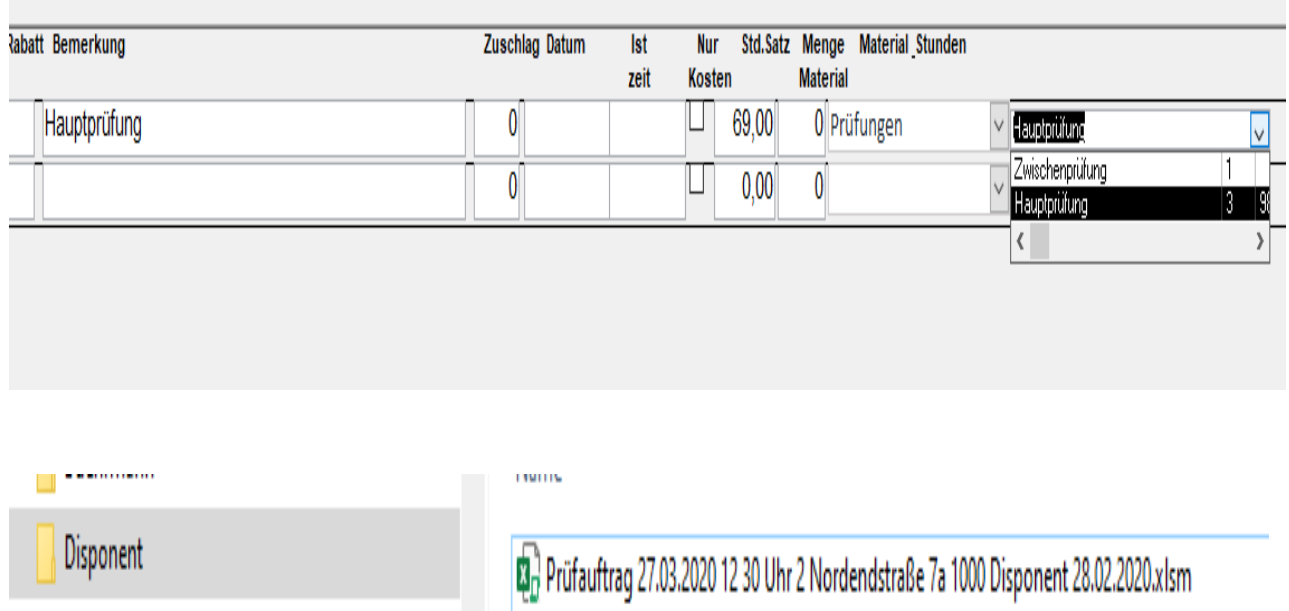

Der Disponent übergibt dem Service-Techniker, den er für die Prüfung ausgewählt hat, den Auftrag als Excel.

Der Service-Techniker registriert in seinem Excel alle Beanstandungen des Prüfers. Er benutzt dazu hinterlegte Werte. Zuerst legt er die Gruppe fest, in der die Beanstandung aufgetreten ist. Z.B. Schacht, Kabine, Schlüssel, usw. anschließend wählt er die Beanstandung aus. Zusätzlich kann er noch eine Bemerkung angeben.

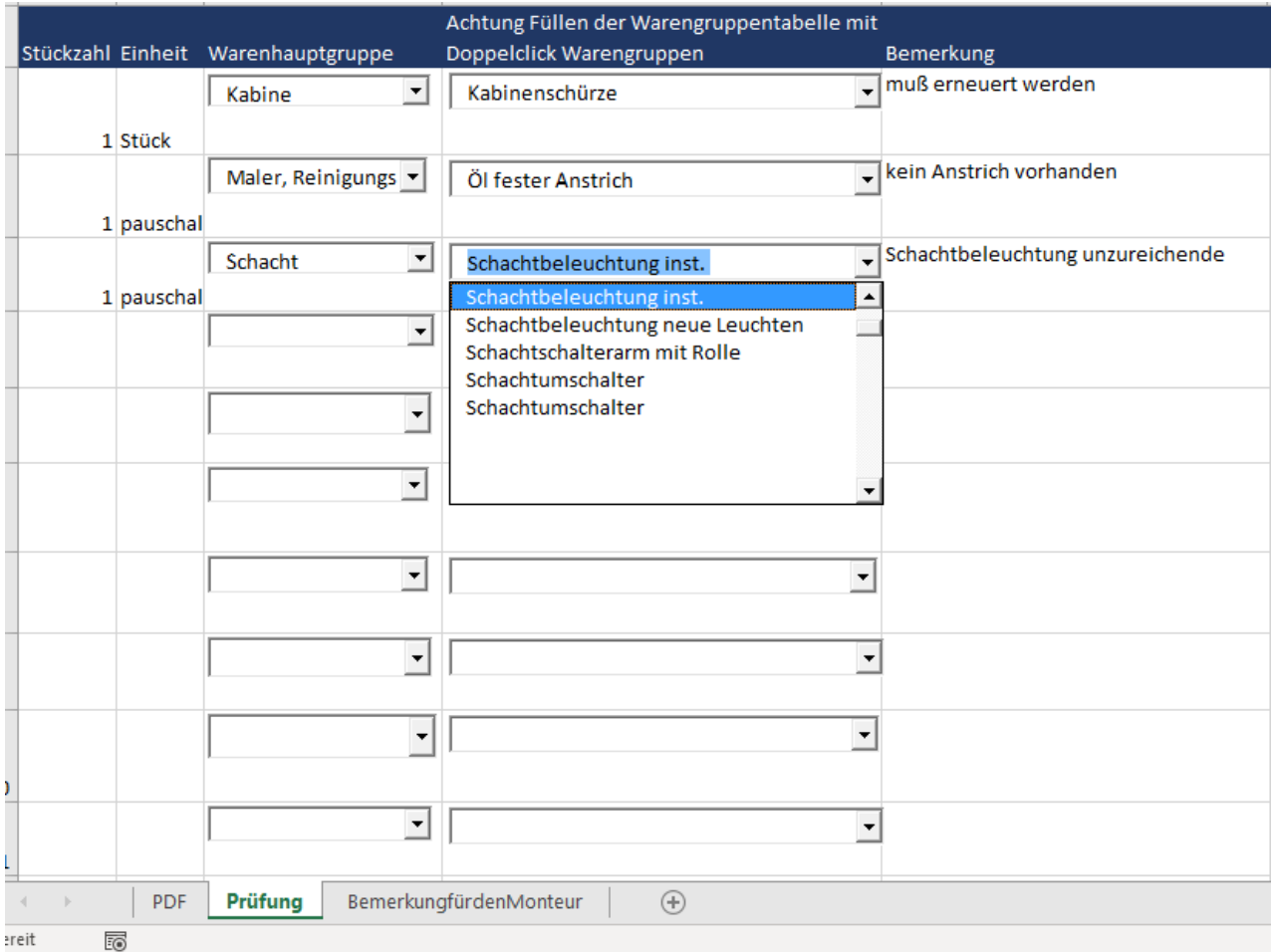

Nach Abschluss der Prüfung und Unterschrift durch den Unterzeichner wird das Excel und der PDF mit der Unterschrift des Unterzeichners in LiftWin importiert.

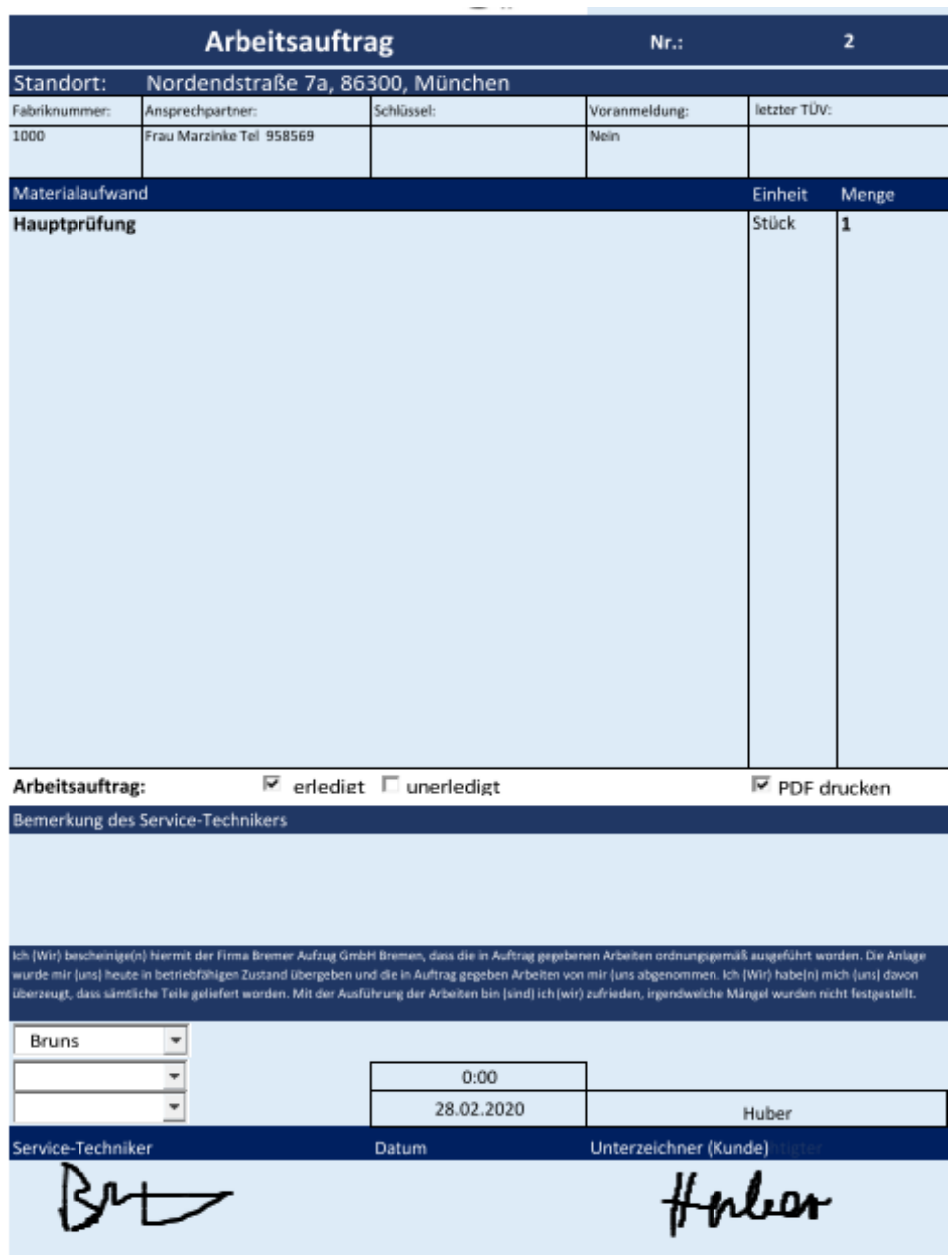

Es wird automatisch eine Rechnung für die Prüfung und ein Angebot für die Behebung eventueller Mängel erstellt.

Hanns Sedlmayr Freischützstraße 17 81927 München

WEG Nordendstraße 7 c/o Immobilien Service Deutschland GmbH&Co.K Pfalzburger Str. 85 28207 Bremen

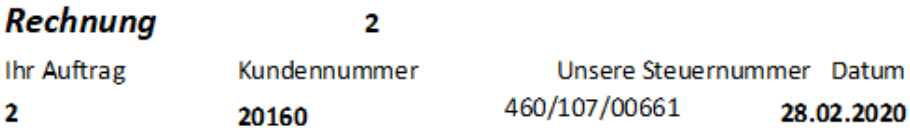

Laut Auftrag erlauben wir uns, die am 28.02.2020 durchgeführten Arbeiten in Rechnung zu stellen, siehe beiliegenden Arbeitsnachweis:

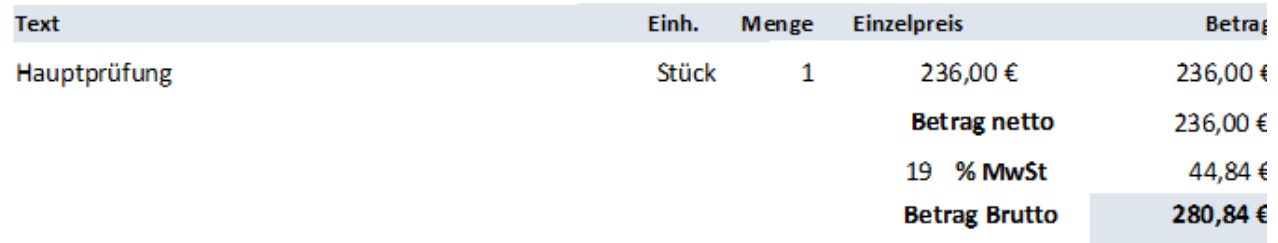

Absetzbarer Anteil nach § 35 a EStG (inkl. MwSt.)  $0,00 \in$ 

Rechnung ist zahlbar bis zum 13.03.2020

Das Excel mit den Beanstandungen des Prüfers und das PDF mit der Unterschrift des Unterzeichners wird im zentralen Ordner des Aufzugs abgelegt, der sich automatisch öffnet, wenn nach dem Schriftverkehr des Aufzugs gesucht wird.

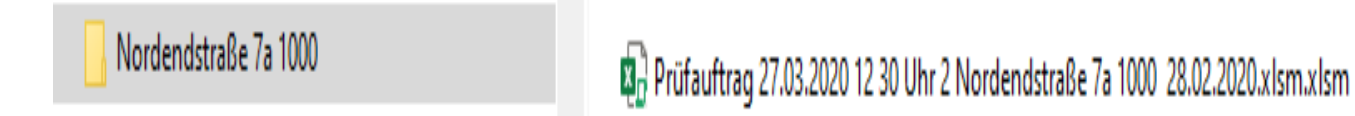

Beim Eintreffen des Prüfberichts wird der Prüfbericht mit den Aufzeichnungen des Servicetechnikers abgeglichen und das bereits fertige Angebot abgerufen.

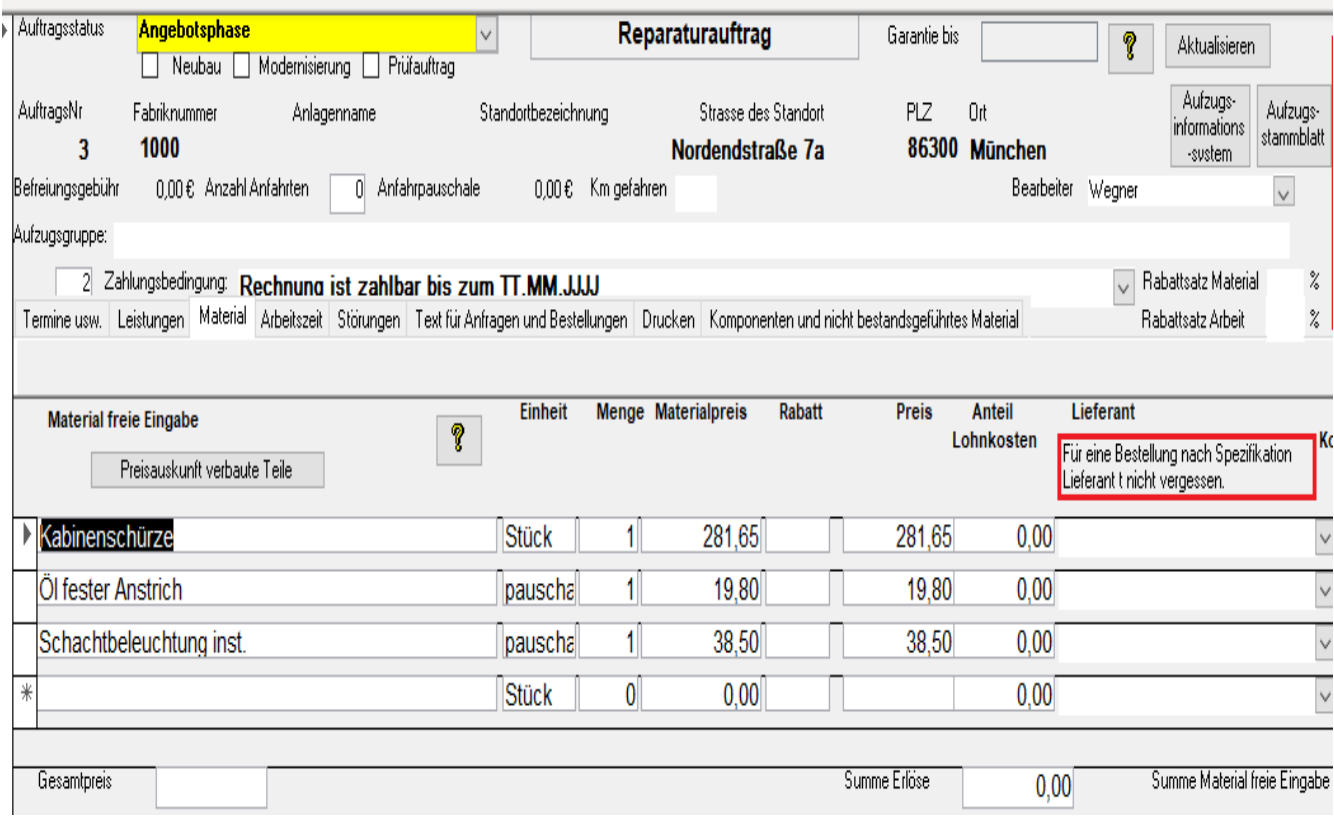